## *Polling Features*

- Connect directly via RS-232C or telephone modems.
- Poll reports from the register, save, display or print them at the PC.
- Poll all stores, or individual stores from a single licensed PC.
- Poll unattended at a predetermined time.
- Customize your polling session by defining the reports you wish to poll.
- SAM Inventory converts polled reports to ASCII files, ready to be used by other PC applications.

## *System Requirements*

- Pentium 100 or faster CPU.
- 32 MB RAM.
- 150 MB minimum hard disk space available.
- Dedicated serial port (RS-232C).
- CD ROM drive (to load software).
- VGA or SVGA display.
- Win98 and higher operating system.
- Screen resolution of 800 x 600 pixels.
- US Robotics V.92 56K external modems are recommended for remote connections (for both PC and ECR sites.)

## *Optional Samsung SRP-770 Label Printer*

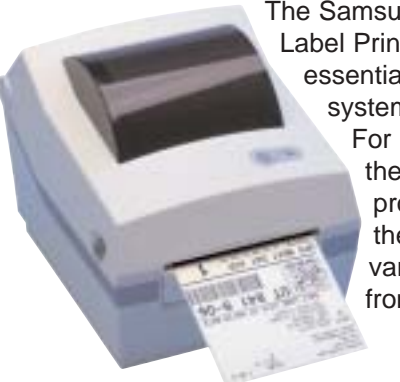

The Samsung SRP-770 Label Printer is an essential inventory system accessory. For item or shelf, the SRP-770 produces direct thermal labels varying in width from 1.5" to 4.1"

■ Drop and print media insertion.

- USB, serial and parallel interfaces standard.
- Most bar code types available.

## *Inventory Features*

- Inventory Maintenance function allows stock addition, transfers in/out and promo/waste tracking.
- Inventory levels can be adjusted by item, by shelf, or by vendor.
- By shelf and by vendor inventory adjustment functions allow orders to be entered, printed and suspended. Suspended orders can be recalled, adjusted if necessary and sent into inventory when the product is received.
- Vendor Information Maintenance records basic vendor data.
- Calculates margin of profit percentage, quantity on hand, average unit cost and total cost on hand for each item.
- Prints barcode labels.
- Records purchase history and sales history for each item.

### *Inventory Reports*

- The Minimum Inventory Level report lists PLUs where the inventory on hand level is less than the minimum inventory level.
- The Cost report extends the value of current inventory and calculates the projected profit margin percentage based upon the current selling price.
- The Physical Inventory By Shelf report is a worksheet for a physical inventory. The report can be organized by shelf number and PLU number or by descriptor and PLU number.
- Sales History Reports and Purchase History Reports can be printed by date range.

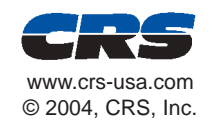

All product features are subject to change without notice.

## *SAMi Series* **Polling and Inventory Software for Your Samsung or Electronic Cash Register**

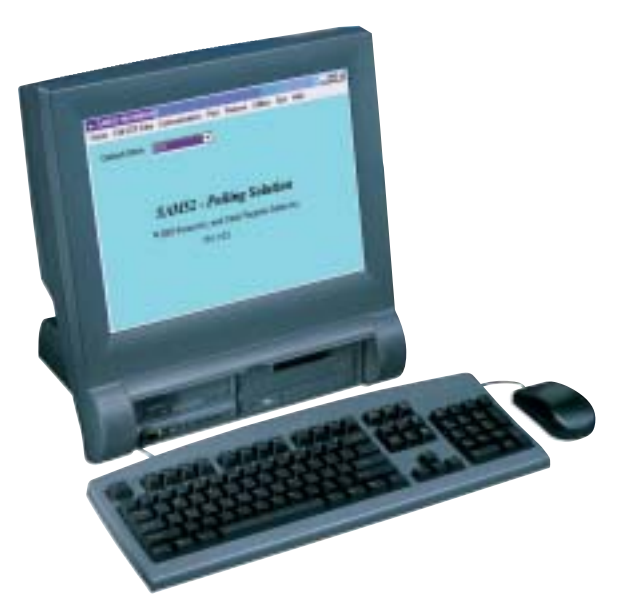

With easy to use Windows™ based *SAMi Series* software from CRS, you can poll your Samsung or SAM4s electronic cash register and automatically update your inventory records. *SAMi* provides convenient PLU file management at your personal computer, packaged with basic inventory control features and reports.

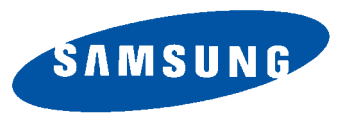

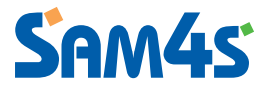

*Available for: ER-650, ER-650R, ER-655, ER-600 Available soon: SER-6500II, SER-6540II,SPS-1000*

# *SAMi Series*

*PLU Data Tab*

options.

tion.

## **Polling and Inventory Software for Your Samsung or SAM4s Electronic Cash Register**

#### An easy-to-use PLU Programming screen provides information organized with tabs and uses check boxes to select individual PLU ■ The *Vendor Product ID*# is a 14-character alpha-numeric field. You can locate specific items by *PLU Number Lookup, Vendor Product ID#* or *PLU Descriptor Lookup.* ■ A *Full Description* field is provided to supplement the 12 character descriptor that is used at the ECR. ■ Calculates *Margin of Profit (%)*, based upon current cost and selling price. ■ *UOM* (unit of measure) field allows you to indicate the inventory unit, i.e. each, case, or lb. *Inventory Tab* ■ At the *Min. Level* (minimum inventory level) field you can indicate the quantity where an item should appear on the *Minimum Inventory Level* report*.* ■ Using the *Shelf Location* field will facilitate physical inventory verification. You can print inventory worksheets sorted by shelf loca-■ *Primary* and *Secondary Vendor* fields allow you to maintain vendor contact information for each inventory item. *Barcode Tab* Create UPC tags or labels in all popular barcode formats. Print at an optional label printer, such as the Samsung SRP-770 label printer.

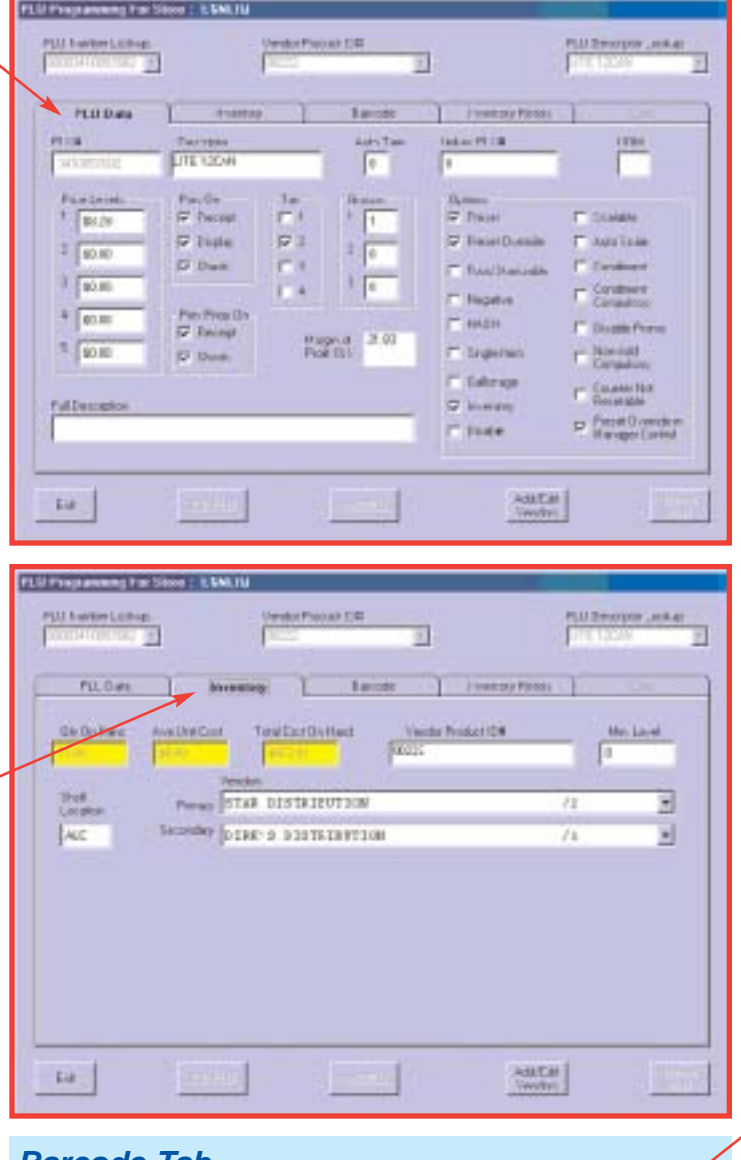

## *Inventory History Tab*

You can view both the *Purchase History* and *Sales History* for each item. You can print purchase or sales history for any specified date range.

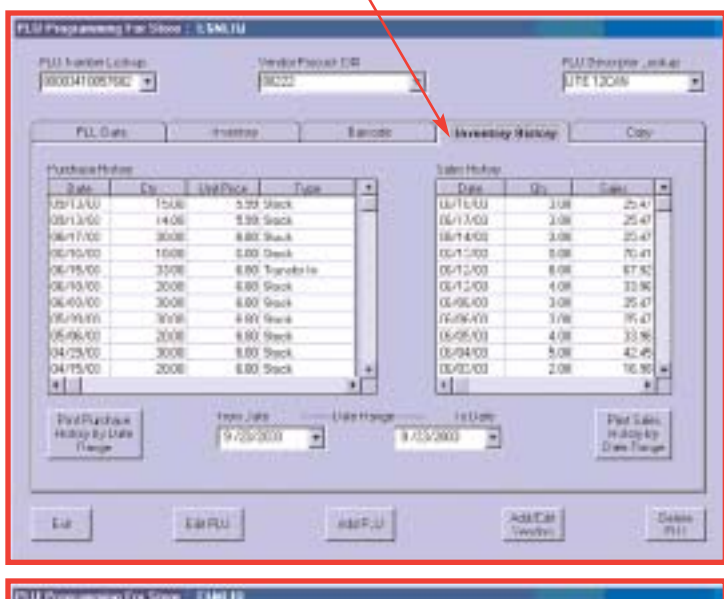

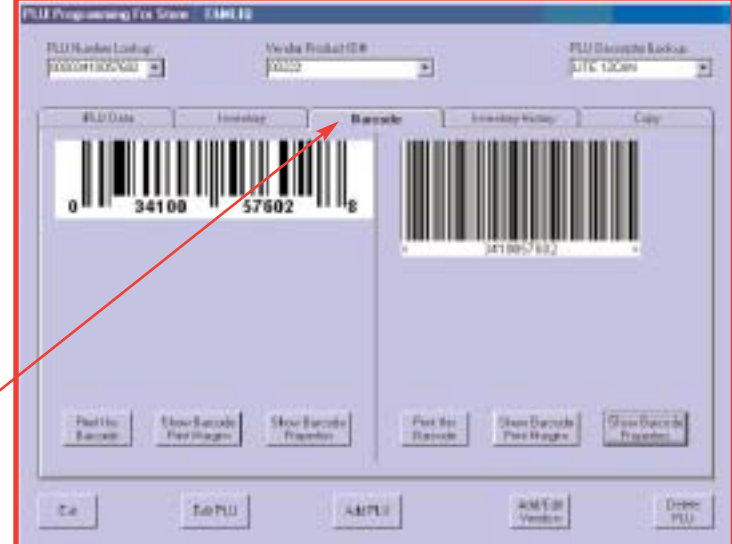